### УДК 629.3.027.1

## ОСОБЛИВОСТІ КОНСТРУЮВАННЯ БАЛОК МОСТІВ ДЛЯ АВТОМОБІЛЬНИХ НАПІВПРИЧЕПІВ ЗА ДОПОМОГОЮ CAD/CAE-ПАКЕТА SOLIDWORKS

### ЗАЯЦЬ Г. В.<sup>1</sup>, к. т. н., доц., ЛИХОДІЙ О. С.<sup>2</sup>, асист., МАЛИЙ В. М.<sup>3\*</sup>, студ.

<sup>1</sup> Кафедра експлуатації та ремонту машин, Державний вищий навчальний заклад «Придніпровська державна академія будівництва та архітектури», вул. Чернишевського, 24-а, Дніпро, 49600, Україна,<br>тел. +38 (056) 756-33-68 e-mail: zava-i@ukr.net. ORCID ID: 0000-0002-7405-7259

<sup>2</sup> Кафедра експлуатації та ремонту машин, Державний вищий навчальний заклад «Придніпровська державна академія будівництва та архітектури», вул. Чернишевського, 24-а, Дніпро, 49600, Україна, тел. +38 (056) 756-33-68, e-mail: a lichodey@mail.ru

<sup>3\*</sup> Кафедра експлуатації та ремонту машин, Державний вищий навчальний заклад «Придніпровська державна академія будівництва та архітектури», вул. Чернишевського, 24-а, Дніпро, 49600, Україна, тел. +38 (056) 756-33-68, e-mail: VictorMaly@i.ua

Анотація. Постановка проблеми. Існуюча методологія проектування в техніці не забезпечує комплексного, системного, мехатронного підходу до проектування. У загальнодоступній технічній літературі [1−3] відсутні рекомендації щодо конструювання як керованих, так і некерованих мостів для напівпричепів. Загальноприйнятий принцип конструювання будь-якого автомобільного вузла складається з таких етапів: 1) розділення вузла на нескладні деталі; 2) вибір та приведення деталі до класичної розрахункової схеми; 3) складання розрахункової моделі деталі, її аналіз, оптимізація геометрії та властивостей. Такий підхід може зумовити збільшення матеріаломісткості та кількості експериментальних випробувань вузла з метою вдосконалення конструкції. Ці витрати значно знижуються за рахунок використання сучасних методів розрахунків вузла на міцність, реалізованих у таких сучасних CAD/CAE пакетах як: SolidWorks Simulation, Autodesk Inventor Simulation, Ansys. Аналіз публікацій. У [1; 2] розглянута методика розрахунку керованого та ведучого некерованого мостів автомобілів за двома розрахунковими режимами: прямолінійний рух за дії на колеса максимальних значень тягових або гальмівних зусиль; поворот за дії на колеса максимальних бокових зусиль, а також статичний розрахунок. У [3] наведено розрахункову методику балки ведучого моста як за класичною теорією опору матеріалів, так і з застосуванням методу кінцевих елементів. Мета статті - проаналізувати особливості проектування різного типу мостів для причіпних ланок седільних автопоїздів порівняно з автомобільними. Скласти модель керованого та підтримувального мостів для заданого напівпричепа Fliegl у пакеті SolidWorks Simulation, виконати розрахунки на міцність елементів комбінованого варіанта мостів. Висновки. За допомогою пакета SolidWorks Simulation сформовано комбіновані балки підтримувального та керованого мостів для напівпричепа Fliegl, виконані розрахунки на міцність з урахуванням взаємодії окремих частин балок. За умови збереження основних геометричних параметрів мостів маса балки керованого моста більша порівняно з підтримувальним на 40 кг , до того ж, максимальні напруження в балці керованого моста більші за підтримувального на 55 МПа. Моделювання мостів у пакеті SolidWorks Simulation можна вважати коректним, на що вказує подібність напружень у небезпечному перетині балки А-А (рис. 1).

Ключові слова: мости для напівпричепів; автопоїзд; конструювання; розрахунок на міцність; SolidWorks Simulation; методологія проектування

# ОСОБЕННОСТИ КОНСТРУИРОВАНИЯ БАЛОК МОСТОВ ДЛЯ АВТОМОБИЛЬНЫХ ПОЛУПРИЦЕПОВ С ПОМОЩЬЮ CAD/CAE-ПАКЕТА SOLIDWORKS

ЗАЯЦ Г. В.<sup>1</sup>, к. т. н., доц., ЛИХОДЕЙ А. С.<sup>2</sup>, ассист., МАЛЫЙ В. Н.<sup>3\*</sup>, студ.

<sup>1</sup> Кафедра эксплуатации и ремонта машин, Государственное высшее учебное заведение «Приднепровская государственная академия строительства и архитектуры», ул. Чернышевского, 24-а, Днепр, 49600, Украина, тел. +38 (056) 756-33-68, e-mail: zaya-i@ukr.net, ORCID ID: 0000-0002-7405-7259<br><sup>2</sup> Кафедра эксплуатации и ремонта машин, Государственное высшее учебное заведение «Приднепровская государственная

академия строительства и архитектуры», ул. Чернышевского, 24-а, Днепр, 49600, Украина, тел. +38 (056) 756-33-68, e-mail: a\_lichodey@mail.ru

#### НОВИНИ ІНЖЕНЕРНОЇ НАУКИ ПРИДНІПРОВ'Я

3\* Кафедра эксплуатации и ремонта машин, Государственное высшее учебное заведение «Приднепровская государственная академия строительства и архитектуры», ул. Чернышевского, 24-а, Днепр, 49600, Украина, тел. +38 (093) 452-95-50, e-mail: VictorMaly@i.ua

Аннотация. Постановка проблемы. Существующая методология проектирования в технике не обеспечивает комплексного, системного, мехатронного подхода при проектировании. В общедоступной технической литературе [1−3] отсутствуют рекомендации касательно конструирования как управляемых, так и неуправляемых мостов для полуприцепов. Общепринятый принцип конструирования любого автомобильного узла включает следующие этапы: 1) разделение узлов на несложные детали; 2) выбор и приведение детали к классической расчетной схеме; 3) составление расчетной модели детали, ее анализ, оптимизация геометрии и свойств. Такой подход может привести к увеличению материалоемкости и количества экспериментальных испытаний узла с целью усовершенствования конструкции. Эти затраты существенно снижаются за счет использования современных методов расчета узла на прочность, реализованных в таких современных CAD/CAE пакетах как: SolidWorks Simulation, Autodesk Inventor Simulation, Ansys. Анализ публикаций. В [1; 2] рассмотрена методика расчета управляемого и ведущего неуправляемого мостов автомобилей для двух расчетных режимов: прямолинейное движение при действии на колеса максимальных значений тяговых и тормозных усилий; поворот при действии на колеса максимальных боковых усилий, а также статический расчет. В [3] представлена расчетная методика балки ведущего моста, как по классической теории сопротивления материалов, так и с использованием метода конечных элементов. Цель статьи − проанализировать особенности проектирования разных типов мостов для прицепных звеньев седильных автопоездов в сравнении с автомобильными. Составить модель управляемого и поддерживающего мостов для заданного полуприцепа Fliegl в пакете SolidWorks Simulation, выполнить расчеты на прочность элементов комбинированного варианта мостов. Выводы. С помощью пакета SolidWorks Simulation сформированы комбинированные балки поддерживающего и управляемого мостов для полуприцепа Fliegl, выполнены расчеты на прочность с учетом взаимодействия отдельных частей балок. При условии сохранения основных геометрических параметров мостов масса балки управляемого моста больше по сравнению с поддерживающим на 40 кг, к тому же максимальные напряжения в балке управляемого моста больше поддерживающего на 55 МПа. Моделирование мостов в пакете SolidWorks Simulation можно считать корректным, на что указывает сходство напряжений в опасном сечении балки А-А (рис. 1).

Ключевые слова : мосты для полуприцепов; автопоезд; конструирование; расчет на прочность; SolidWorks Simulation; методология проектирования

## PECULIARITY OF THE AXLE'S BEAMS DESIGN FOR AUTOMOBILE SEMITRAILER WITH SOLIDWORKS CAD/CAE-SOFTWARE

 $ZAYATS G.V.<sup>1</sup>$ , Cand. Sc. (Tech.), Ass. Prof., LIKHODEY A.S.<sup>2</sup>, Ass., MALYI V.M.<sup>3\*</sup>, Student of AG-16m group

<sup>1</sup> Department of Operation and Maintenance of Machines, State Higher Educational Establishment "Prydniprovs'ka State Academy of Civil Engineering and Architecture", Chernyshevskogo str., 24-a, Dnipro, 49600, Ukraine, tel. +38 (056) 756-33-68,

e-mail<u>: zaya-i@ukr.net</u>, ORCID ID: 0000-0002-7405-7259<br><sup>2</sup> Department of Operation and Maintenance of Machines, State Higher Educational Establishment "Prydniprovs'ka State Academy of Civil Engineering and Architecture", Chernyshevskogo str., 24-a, Dnipro, 49600, Ukraine, tel. +38 (056) 756-33-68, e-mail: <u>a\_lichodey@mail.ru</u><br><sup>3\*</sup> Department of Operation and Maintenance of Machines, State Higher Educational Establishment "Prydniprovs'ka State Academy

of Civil Engineering and Architecture:, Chernyshevskogo str., 24-a, Dnipro, 49600, Ukraine, tel. +38 (056) 756-33-68, e-mail: VictorMaly@i.ua

Abstract. Problem. Existing methodology of projection in the technology is not prepared to complex, systematic, mechatronic approach under the projection. Nevertheless, in the general accessible technical literature, [1−3], the recommendation is not present to the design as steerable and unsteerable axles for semitrailer. General-accepted principle of the design of any automobile component is combined: 1) Separation of the component on the simple parts; 2) Choice and preparing of part to classical settlement scheme; 3) Compiling of settlement scheme of the part, its analysis, optimization of geometry and properties. This approach can lead to increasing material capacity and amount of experimental trials of the component with the goal of refining design. These consumptions are diminished by the way of using sophisticated methods of calculations of the component on the stress, which are implemented in the modern CAD/CAE software: SolidWorks Simulation, Autodesk Inventor Simulation, Ansys. Analysis of the **publication.** In the  $[1, 2]$ , the methodology of calculation of steerable and drive unsteerable axles of automobiles are observed by two calculated modes: direct-line movement under the activity on the wheels of maximum longitudinal forces; cornering under the activity on the wheels of maximum lateral forces, also static-movement. [3] represents the calculation methodology of beam of drive axle in the classical theory of stress and using methodology of finite elements. *Purpose*. Analysis of the peculiarity of different type of axles designed for articulated vehicle trailer in comparison with automobile axles. To make a model of steerable and carrier axles for given semitrailer Fligl with SolidWorks Simulation software, accomplish a stress calculations for components of the combined axles. Conclusions. Using SolidWorks Simulation are molded combined beams of support and managed beams for semitrailer Fliegl, to perform strength calculations for the interaction of the individual parts of the beams. While maintaining the geometry of the main mass of the girder bridges are managed by bridge greater compared to support by 40 kg , and the maximum stress in the beam of

managed axle support for more than 55 MPa. Modeling of axles in the SolidWorks Simulation can be considered valid, as indicated by the similarity of the stresses in the dangerous section of the beam A-A (Fig. 1).

Keywords: axles for semitrailers; articulated vehicle; design; stress calculation; SolidWorks Simulation; methodology of projection

#### Виклад матеріалу

Методологія проектування в техніці взагалі консервативна, а конструктори, як показує сьогоднішня практика проектування КТЗ, не готові до комплексного, системного, мехатронного підходу до проектування. Крім того, у загальнодоступній технічній літературі [1−3] взагалі відсутні рекомендації щодо конструювання як керованих, так і некерованих мостів для напівпричепів.

Розглянемо деякі загальні положення, наведені у доступній для широкого кола технічних працівників літературі щодо проектування мостів КТЗ. Так, за способом виготовлення існують балки мостів, утворені штампуванням, зварюванням; шляхом висадки; відливанням; комбінацією зазначених варіантів. У [2] проаналізовано переваги застосування саме комбінованих балок мостів порівняно з іншими способами виготовлення, оскільки вони мають достатню жорсткість за мінімально можливої маси. Комбінована балка моста означає складання її з окремих частин (кожну частину можна виготовити з різного конструкційного матеріалу), які між собою з'єднуються зварюванням або заклепками. В цій статті запропоновано конструкцію комбінованої балки керованого моста, утвореної з балки підтримувального моста заданого напівпричепа, що стане підґрунтям для розроблення загальної методики конструювання мостів з комбінованими балками.

Також у [1; 2] розглянуто методику розрахунку керованого та ведучого некерованого мостів КТЗ за двома розрахунковими режимами: прямолінійний рух за дії на колеса максимальних значень тягових або гальмівних зусиль; поворот за дії на колеса максимальних бокових зусиль. У [3] наведено розрахункову методику балки ведучого моста як за класичною теорією опору матеріалів, так і з застосуванням методу кінцевих елементів. На сьогодні існує безліч комп'ютерних програм, таких як SolidWorks Simulation, Autodesk Inventor Simulation, Ansys та інші, які спрошують цю процедуру. Далі наведемо приклад розрахунку підтримувального моста заданого НП в умовах статичного навантаження, використовуючи як класичну теорію опору матеріалів (розрахункова схема показана на рис. 1), так і можливості пакету SolidWorks Simulation.

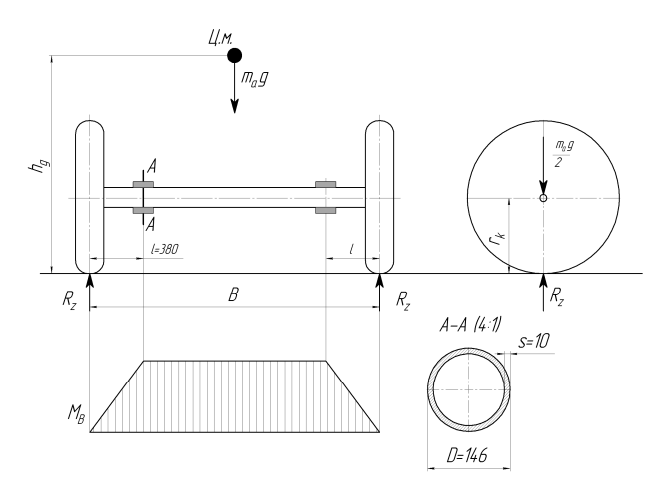

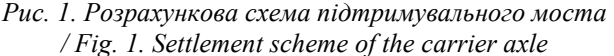

Розглянемо класичну методику розрахунку.

1) Визначимо величини згинальних моментів у небезпечному перетині А−А за умов його круглої форми:

 $M_{\Sigma} = M_{3} = R_{z} \cdot l = m_{a} \cdot g \cdot l / 2 = 8000 \cdot 9.81 \cdot 0.38 = 14911 \text{ H} \cdot \text{M} (1),$ 

де:  $m_a = 8000 \text{ kT} - \text{максимальна маса САП, що}$ припадає на балку моста у статичному положенні;  $l = 380$  мм – відстань від центра контакту шини з опорною поверхнею до середини кріплення елементів підвіски до балки.

2) Тоді результуюча напруга у місці кріплення елементів підвіски складе:

$$
\sigma_{\text{pes}} = M_{\Sigma} / W = 14911 / 0,000167 \cdot 10^{-6} = 89,1 \text{ M} \Pi \text{a}
$$
 (2),

де:  $W = \pi \cdot D^2 \cdot S / 4 = 3.14 \cdot 0.146^2 \cdot 0.01 / 4 = 0.000167$   $M^3$  – момент опору при згинанні для трубчастого перетину;  $D = 146$  мм - зовнішній діаметр балки моста;  $S = 10$  мм – товщина стінки балки.

Отримані напруги для стальних балок мостів не повинні перевищувати 500 МПа.

Для порівняння визначимо напруження у тій самій балці моста напівпричепа Fliegl за статичного навантаження та максимального врахування конструктивних особливостей з використанням програмного пакета SolidWorks Simulation. Для цього в зазначеному середовищі збудуємо твердотільну модель балки підтримувального моста разом із поздовжніми важелями підвіски та поршнями пневмобалонів, тому що вони на ній нерухомо закріплені (рис. 2 а).

Перед початком розрахунків вибираємо тип кінцевих елементів (тетраедри) та розміри сітки (сітка нерівномірна: максимальний розмір елементів – 27 мм, мінімальний – 5 мм, кількість кінцевих елементів – 70 616, кількість вузлів – 131 954).

Кінцевоелементна модель підтримувального моста показана на рисунку 2 б. Для закріплення балки моста введемо обмеження у місці кріплення поздовжнього важеля підвіски до кронштейна 1 (рис. 2 в) – «фіксований шарнір» та поршня підвіски 2 – «фіксована геометрія». Навантаження задається як розподілене зусилля у місцях 3 кріплення підшипників маточин коліс до цапф балки моста.

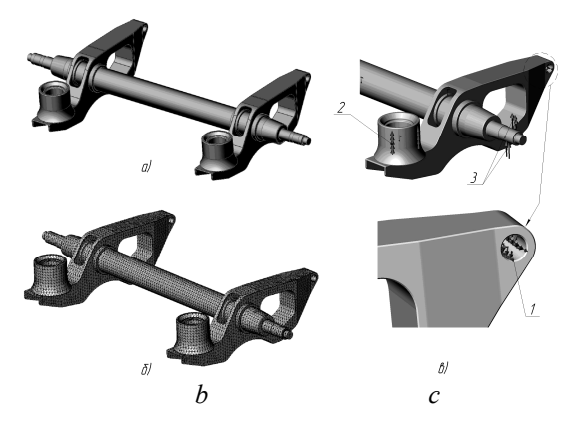

Рис. 2. Твердотільна модель підтримувального моста: а – загальний вигляд твердотільної моделі; б – кінцевоелементна модель моста;в – активні сили та обмеження ступенів свободи / Fig. 2. Solid model of the carrier axle:  $a$  – general view of the solid model;  $b$  – finite-element model of the axle;  $c$  – active forces and DOF constraints

Результати розрахунків наведені на рисунку 3. Максимальна напруга спостерігається на ділянці переходу від труби балки моста до цапф та у місцях звуження поздовжніх важелів підвіски, на усіх інших ділянках напруження не перевищує 80 МПа.

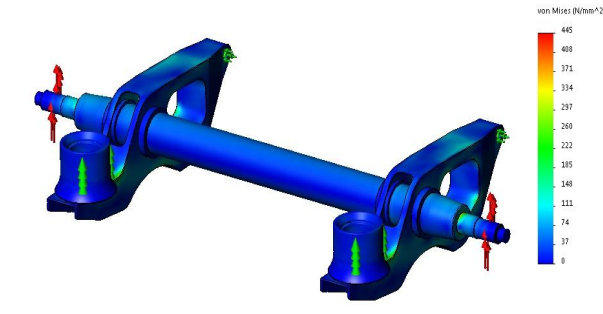

Рис. 3. Результати розрахунків балки підтримувального моста на міцність у пакеті SolidWorks Simulation / Fig. 3. Results of stress calculations of the carrier axle beam in SolidWorks Simulation environment

Під час розрахунків у пакеті SolidWorks виникають певні складнощі у доведенні достовірності результатів, які залежать від вибору параметрів сітки кінцевих елементів, тобто вимагають експериментального підтвердження. Для нашої задачі в цьому потреби немає, тому що цілком достатньо для розв'язання поставленої у роботі задачі виконати порівняльні розрахунки балки підтримувального та керованого мостів заданого НП.

Головне, що у цих обчисленнях ураховується взаємодія балки моста з іншими елементами та складність їх форми. Тому наступним етапом нашої роботи буде проведення необхідних перевірочних розрахунків для комбінованого керованого моста, саме із застосуванням пакета SolidWorks.

Для заданого напівпричепа за аналогією з [4] сформовано комбіновані балки підтримувального та керованого мостів.

Перш ніж почати розрахунки керованого моста, слід урахувати, що конструкція його набагато складніша, порівняно з базовим підтримувальним мостом, а наявність великої кількості окремих деталей, з'єднаних в єдину конструкцію комбінованого моста, значно ускладнює розрахунок. Для пояснення наведено зображення твердотільної моделі комбінованого керованого моста (рис. 4).

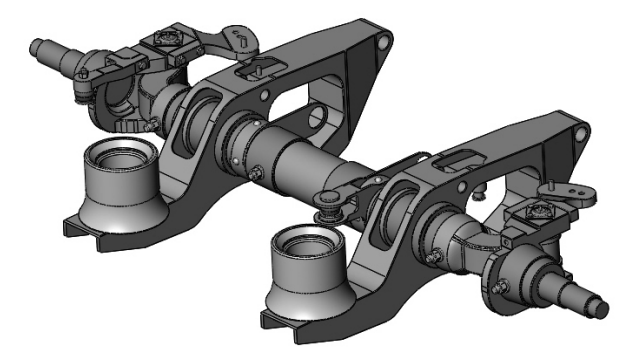

#### Рис. 4. Твердотільна модель комбінованого керованого моста / Fig. 4. Solid model of the combined steerable axle

Складнощі виникають, як правило, на двох етапах розрахунку в середовищі SolidWorks Simulation. Перший етап стосується задавання взаємозв'язків між компонентами моста. Необхідно правильно задати ці зв'язки, так, щоб розрахункова модель мала максимальну подібність із реальним об'єктом. У нашому випадку всі компоненти керованого моста перебувають у відносній нерухомості, за винятком тих, які безпосередньо беруть участь у керуванні напівпричепом. Тому необхідно задати такий контакт, який забезпечує побудову безперервної сітки для всіх компонентів. Цим умовам відповідає контакт компонентів «зв'язані», який ми задаємо в місцях контакту деталей.

Також, як можна помітити на рисунку 4, окремі частини балки комбінованого моста з'єднані за допомогою наскрізного кріпильного елемента, який включає втулку і болтове з'єднання для її фіксації. Такий вид з'єднання виключає можливість прокручування одних компонентів відносно інших і тим самим робить конструкцію ще жорсткішою. У розрахунковій схемі ми врахували це застосуванням з'єднувача «штифт», який фіксує отвори вибраних деталей в початковому положенні відносно один одного. Цей вид з'єднувача умовно показаний на рисунку 5, позиція 3.

Для утворення зв'язку між поворотною цапфою і шкворневим вузлом був використаний спеціальній з'єднувач «підшипник».

На рисунку 5 видно, що для закріплення моста були використані такі ж обмеження, як і для базового моста, а саме «фіксований шарнир» для поздовжнього важеля підвіски 1 і «фіксована геометрія» для поршня підвіски 2. Навантаження прикладаються також такі самі, щоб можна було порівняти, як зміна конструкції моста вплинула на напруження, що виникають в елементах балки моста.

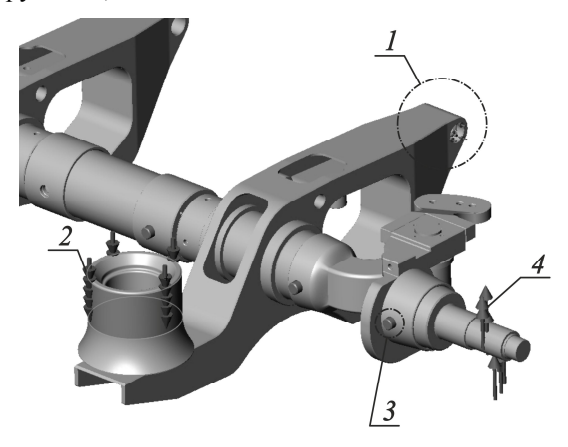

Рис. 5. Активні сили, обмеження і з'єднувачі для керованого моста / Fig. 5. Active forces, constraints and connectors for steerable axle

Другий єтап розрахунку керованого моста, на якому можуть виникнути труднощі – це побудова сітки кінцевих елементів. По-перше, обов'язковою умовою є відсутність інтерференції (конфлікту геометрії) між компонентами моста. Виконання цієї умови повністю можна забезпечити на першому розглянутому нами етапі, тому від якості задання зв'язків між компонентами буде залежати правильність побудови сітки. По-друге, для максимальної апроксимації кінцевоелементною сіткою складної форми окремих деталей керованого

моста (корпус шкворня, поворотна цапфа) необхідно застосувати єлементи керування сіткою. Для нашої задачі ми використали автоматичну побудову сітки, що базується на кривизні геометріїї. Це дозволяє збільшити щільність сітки в місцях складної геометрії і залишити незмінними елементи сітки на більш рівних ділянках. Після успішної побудови сітки стає можливим розрахунок. Результати розрахунків для комбінованого керованого моста показані на рисунку 6.

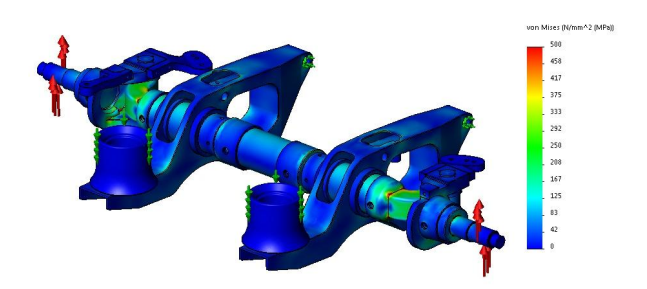

Рис. 6. Результати розрахунків балки керованого моста на міцність у пакеті SolidWorks Simulation / Fig. 6. Results of stress calculations of the steerable axle beam in SolidWorks Simulation environment

#### Висновок

За допомогою пакета SolidWorks Simulation cформовано комбіновані балки підтримувального та керованого мостів для напівпричепа Fliegl, виконано розрахунки на міцність з урахуванням взаємодії окремих частин балок. За умови збереження основних геометричних параметрів мостів маса балки керованого моста більша порівняно з підтримувальним на 40 кг, до того ж максимальні напруження в балці керованого моста більші за підтримувального на 55 МПа. Моделювання мостів у пакеті SolidWorks Simulation можна вважати коректним, на що вказує подібність напружень у небезпечному перетині балки А−А (рис. 1).

#### ПЕРЕЛІК ВИКОРИСТАНИХ ДЖЕРЕЛ

1. Лукин П. П. Конструирование и расчет автомобиля : учебн. для студ. втузов / П. П. Лукин, Г. А. Гаспарянц, В. Ф. Родионов. – Москва : Машиностроение, 1984. – 376 с.

2. Бухарин Н. А. Автомобили. Теория рабочих процессов, теория прочности агрегатов и систем автомобиля / Н. А. Бухарин, В. С. Прозоров, М. М. Щукин. – Москва : Машиностроение, 1965. – 484 с.

3. Афанасьев Б. А. Проектирование полноприводных колесных машин : учебн. для вузов / [Б. А. Афанасьев, Б. Н. Белоусов, Л. Ф. Жеглов] и др.; под общ. ред. А. А. Полунгяна. – Том 2. – Москва : Изд-во МГТУ им. Н. Э. Баумана,  $2000. - 640$  c.

4. Pat. № US 6926371 В1, CL7 B 60В 35/04. Detachable spindle with sleeved cross connector for trailer axles / Philippe R. Gagnon ; filing 04.08.2003 ; public. 09.08.2005, Bul №2005/19.

5. Алямовский А. А. SolidWorks Simulation. Как решать практические задачи : монография / А. А. Алямовский. – Санкт-Петербург : БХВ-Петербург, 2012. – 448 с.

#### **REFERENCES**

1. Lukin P.P., Gasparyants G. A. and Rodinov V. F. Konstruirovanie i raschet avtomobilya : uchebn. dlya stud. vtuzov [Design and calculation of the automobile : textbook for a student of university]. Moscow : Maashinostroyeniye Publ., 1984, 376 p. (in Russian).

#### НОВИНИ ІНЖЕНЕРНОЇ НАУКИ ПРИДНІПРОВ'Я

2. Bukharin N.A., Prozorov V.S. and Shchukin M.M. Avtomobili. Teoriya rabochih processov, teoriya prochnosti agregatov i sistem avtomobilya [Automobile. Theory of operating process, theory of stress of the automobile aggregates and systems]. Moscow : Maashinostroyeniye Publ., 1965, 484 p. (in Russian).

3. Afanas'yev B.A., Belousov B.N., Zheglov L.F. etc. Proektirovanie polnoprivodnyh kolesnyh mashin : uchebn. dlya vuzov [Projection of the full-wheel drive vehicle : textbook for IHE]. Under common. red. А.А. Polungyana. Мoscow : Izd-vo MGTU im. N.E. Baumana, 2000, 640 p. (in Russian).

4. Pat. no. US 6926371 В1, CL7 B 60В 35/04. Detachable spindle with sleeved cross connector for trailer axles. Philippe R. Gagnon ; filing 04.08.2003 ; public. 09.08.2005, Bul. no. 2005/19.

5. Alyamovskiy А.А. SolidWorks Simulation. Kak reshat' prakticheskie zadachi [How decide the practice tasks]. Saint-Petersburg : BHV-Peterburg Publ., 2012, 448 p. (in Russian).

Стаття рекомендована до публікації д-ром техн. наук, проф. С. В. Ракшою (Україна), д-ром техн. наук, проф. М. А. Подриггалом (Україна).

Надійшла до редакції 01.11.2016 Прийнята до друку 03.11.2016